## **Transend Pay (Direct Pay) 835 Email Notification Setup**

Transend Pay Payment Manager clients have the ability to setup Alert Emails to notify them when any payment is received from a Payer.

In order to set these alerts, navigate to the Setup tab on the Transend Pay web portal after logging in. Click "New File Delivery Alerts".

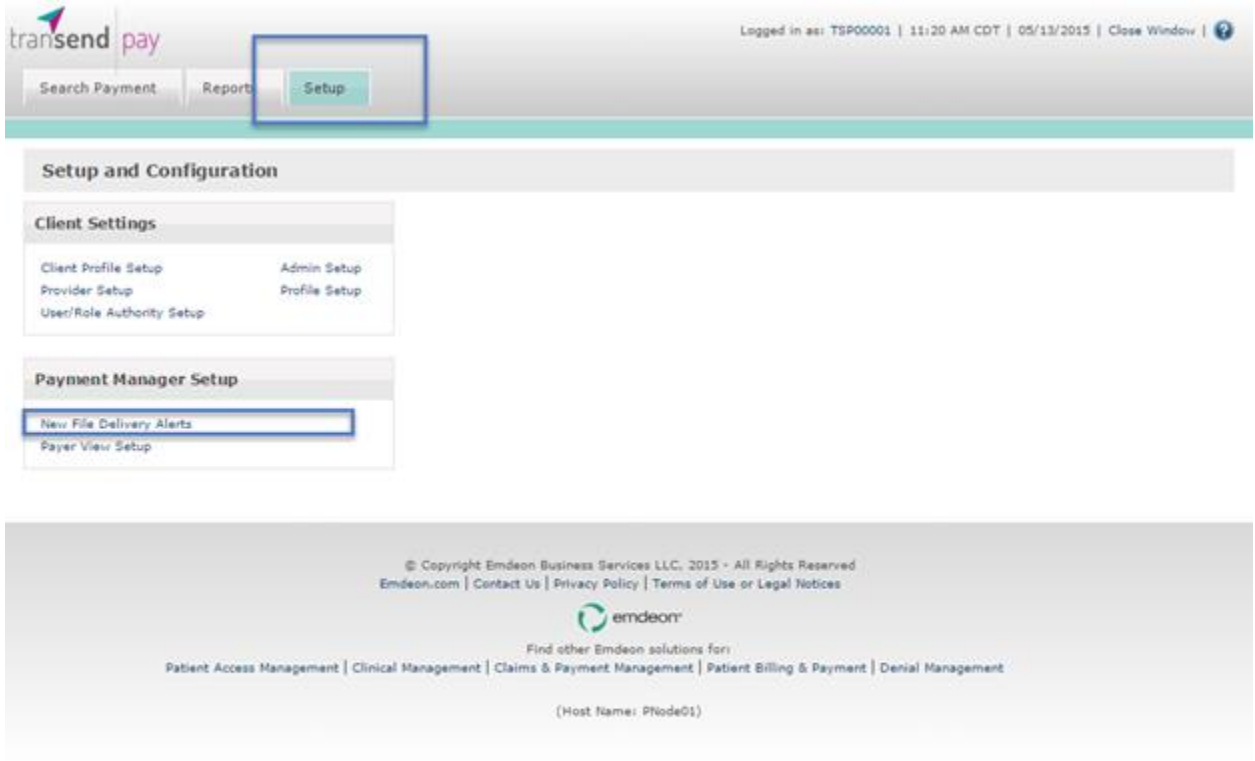

Insert the email(s) address in the provided box "e-Mail Alert To" and indicate the time you would like to receive your e-Mail alert.

Then click "Save".

*Note: Daily email alerts will begin within 24 hours of submission, depending upon the selected timing of notification*

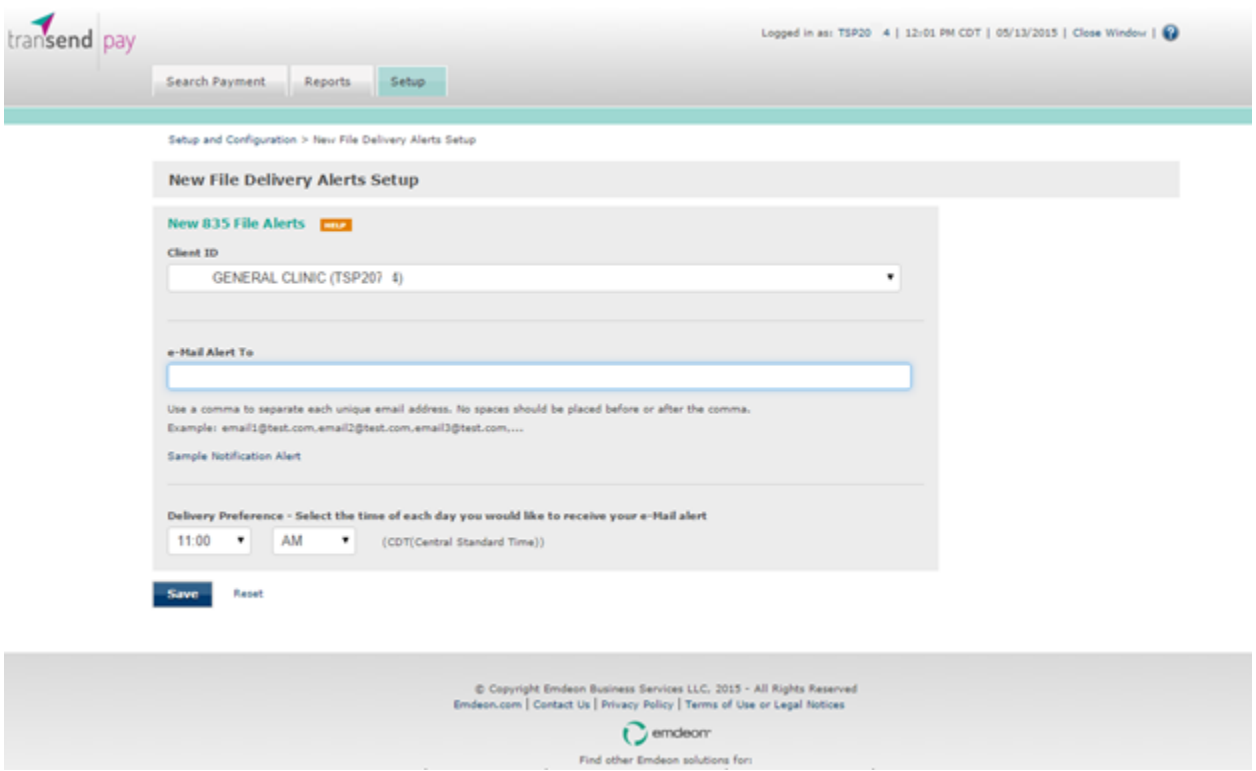